Como cadastrar e descadastrar o Atuador **PGM 8000**

São José, 04 de Maio de 2021

### **Entendendo a comunicação entre central e dispositivos**

Neste guia você vai aprender como **Cadastrar e Apagar/Descadastrar** o Atuador sem fio **PGM 8000** na central AMT 8000.

Primeiro veremos como cadastrar o **PGM 8000** em sua central através do Botão de Sincronismo da central ou por Comandos via Teclado e também veremos como realizar o procedimento na central para apagar sirenes cadastradas na central.

## **Como Cadastrar o Atuador PGM 8000 na central**

Para cadastrar através do Botão de Sincronismo da central pressione e solte o botão de sincronização e aguarde o **LED 3** ficar aceso, então a central estará pronta para o cadastro em seguida Veja o item: **Como acionar o PGM 8000**).

**Obs:** Ao fazer o cadastro pelo Botão de Sincronismo da central, a posição que o Atuador PGM 8000 será cadastrado é automaticamente a 1ª posição vazia.

Caso você queira cadastrar o dispositivo **via teclado**, entre em modo de programação com a senha do instalador, a central precisa estar desativada (desarmada), digite:

**Enter + 9090** (senha do instalador padrão de fábrica).

**Obs.:** Caso a senha do Instalador tenha sido alterada, utilize-a Nova Senha para entrar em programação.

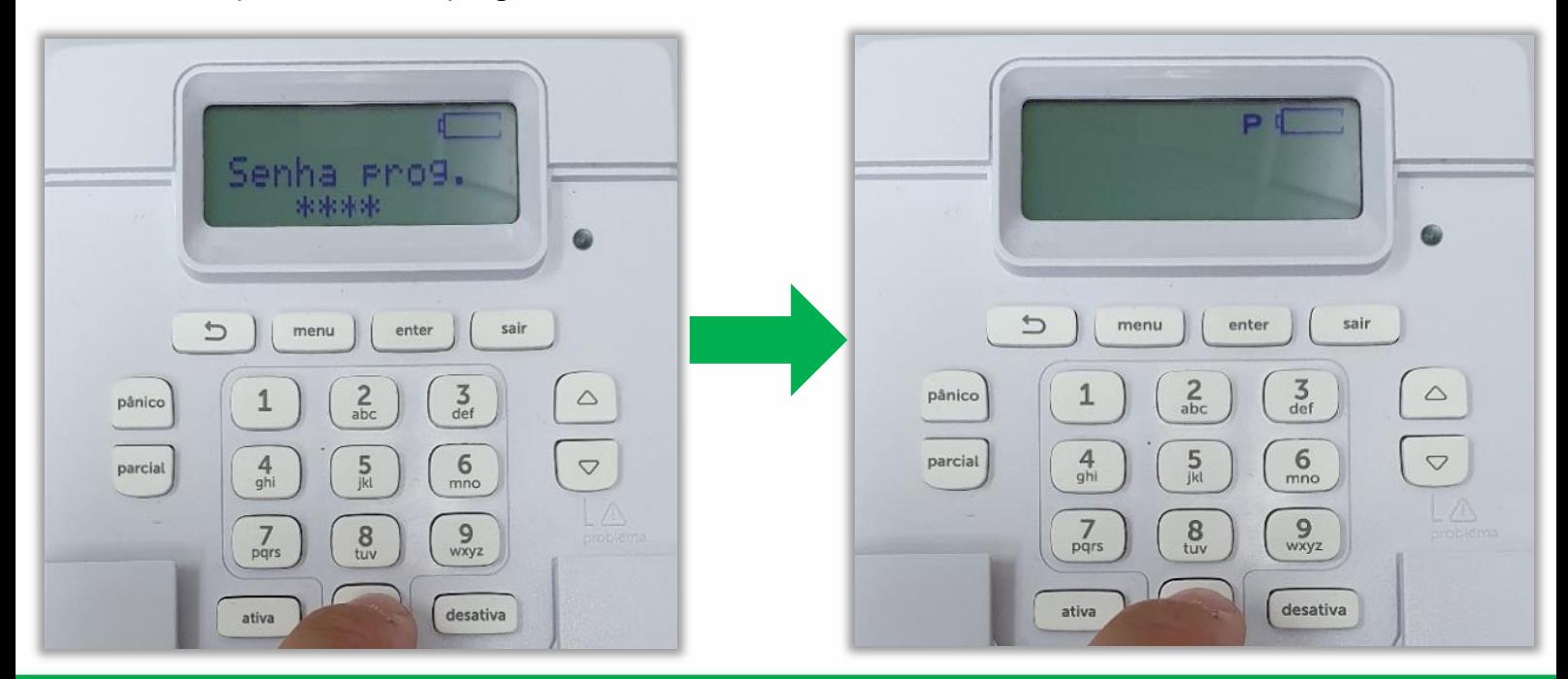

Suporte a clientes Segunda a sexta-feira: 8 às 20h | Sábado: 8 às 18h Para sugestões, reclamações e rede autorizada: 0800 7042767 Neste exemplo vamos cadastrar o atuador PGM 8000 na **Posição 03,** frisando que é possível cadastrar 01 PGM por posição, chegando a no máximo **16 PGM's 8000** em uma mesma central.

Digite o comando: **Enter + 623 + 03 (N° da Posição) + Enter >** Então aparecerá a mensagem "Acione o dispositivo sem fio"

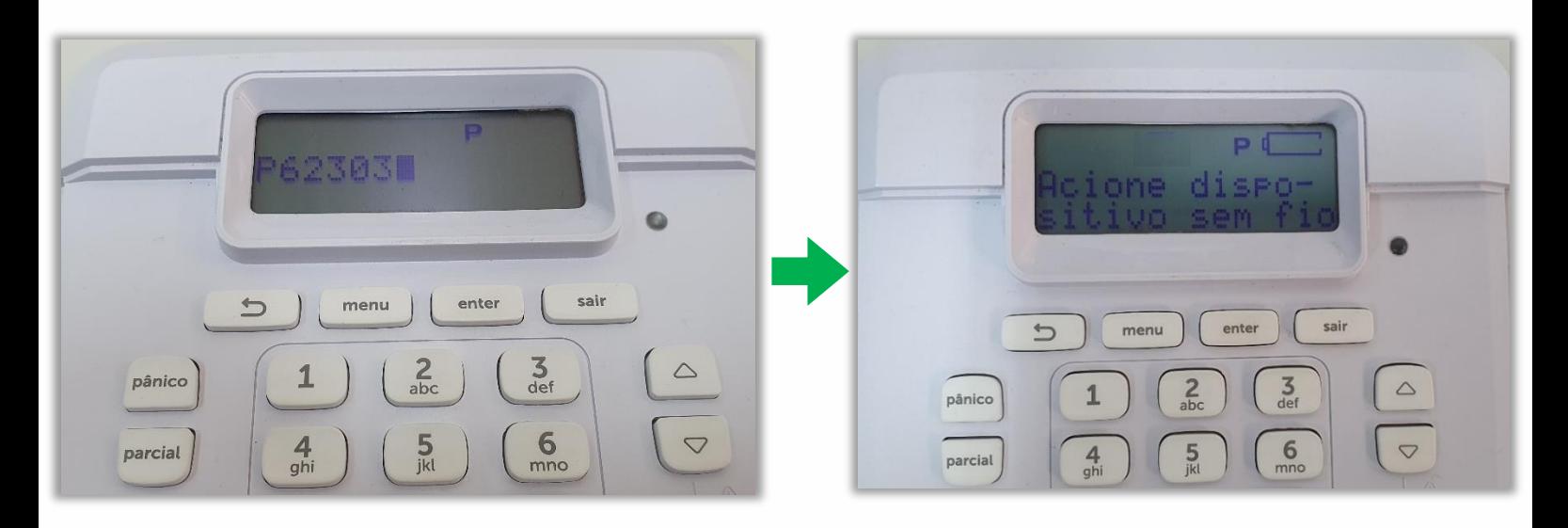

### **Como acionar o PGM 8000 para cadastro na central**

Agora você precisa gerar um sinal do **PGM 8000**, primeiro alimente o dispositivo por uma Fonte Externa 12 Vdc ou 24 Vdc, você também pode conecta-lo na Rede Elétrica 100 Vac / 220 Vac:

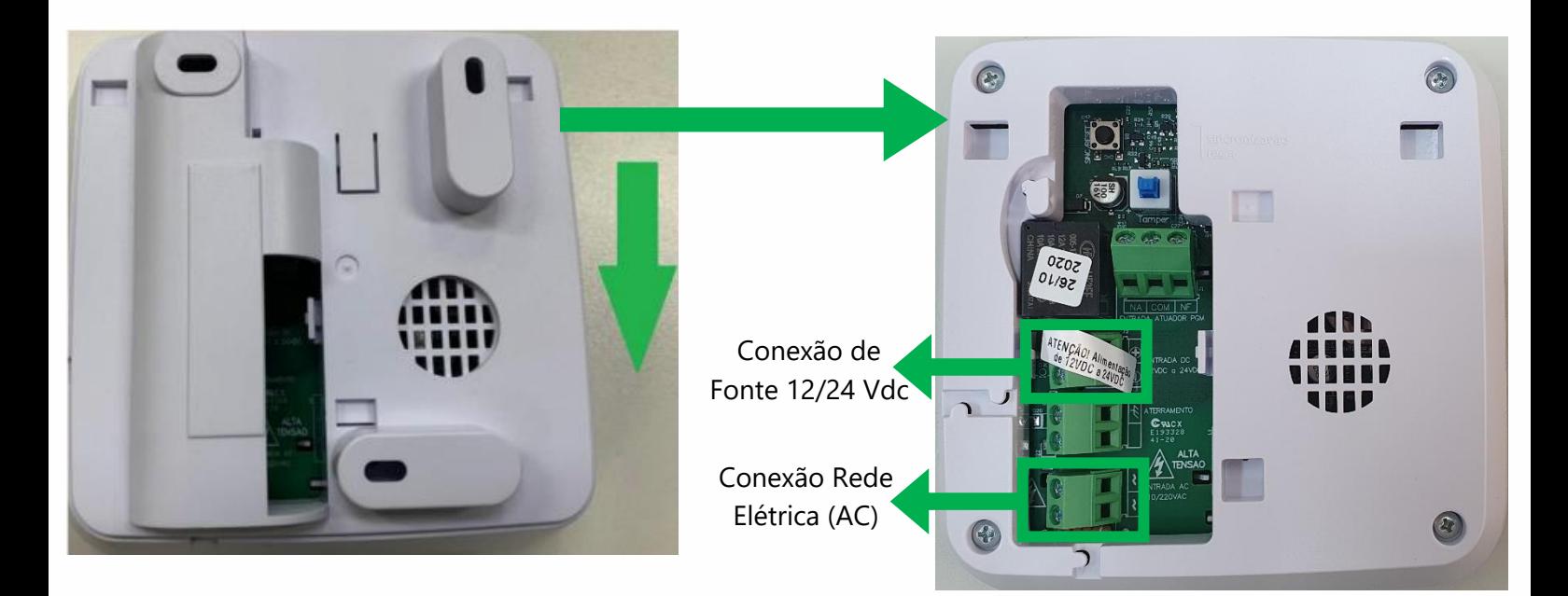

# Tutorial técnico | intelbros

Pressione o **Botão de Sincronismo** que pode ser encontrada na parte de trás do TX 8000, o **LED** pisca na **Cor Verde** indicando que o cadastro foi concluído.

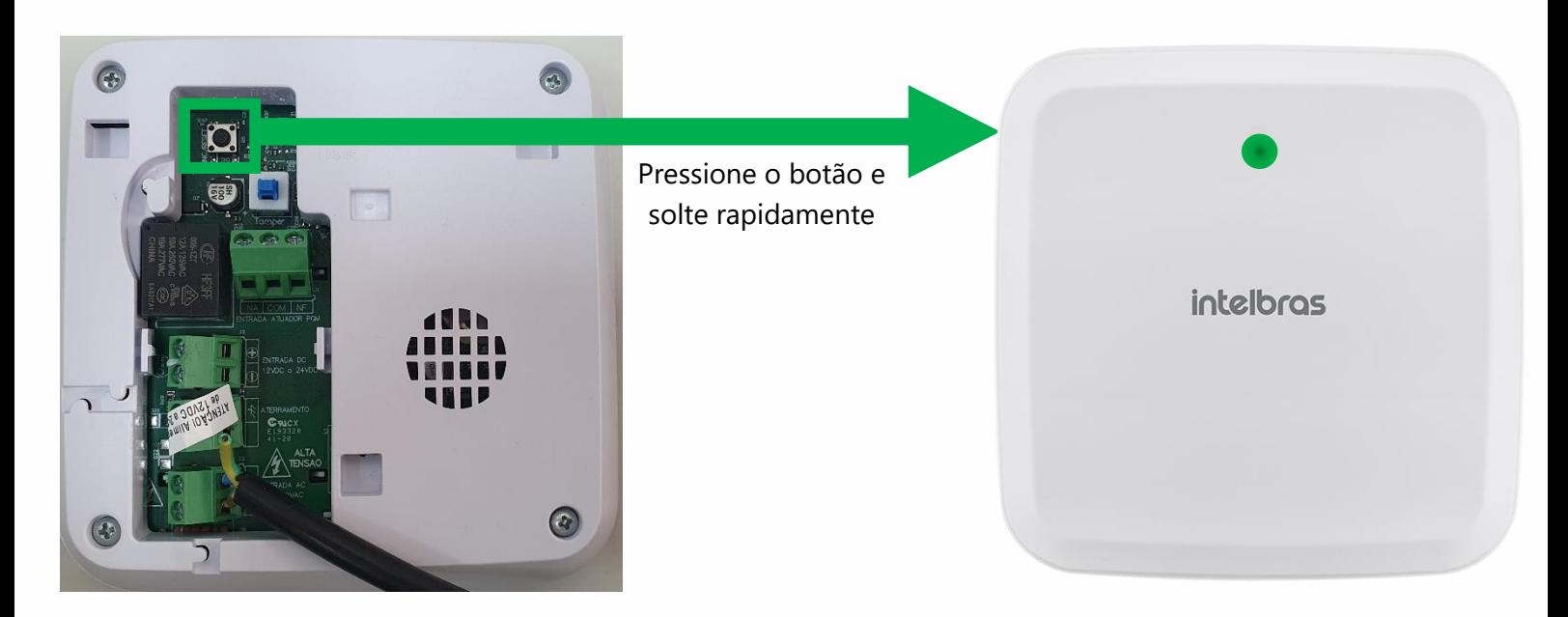

O teclado deve emitir bipes rápidos de confirmação e exibirá a mensagem "**Dispositivo Cadastrado**", conforme imagem abaixo:

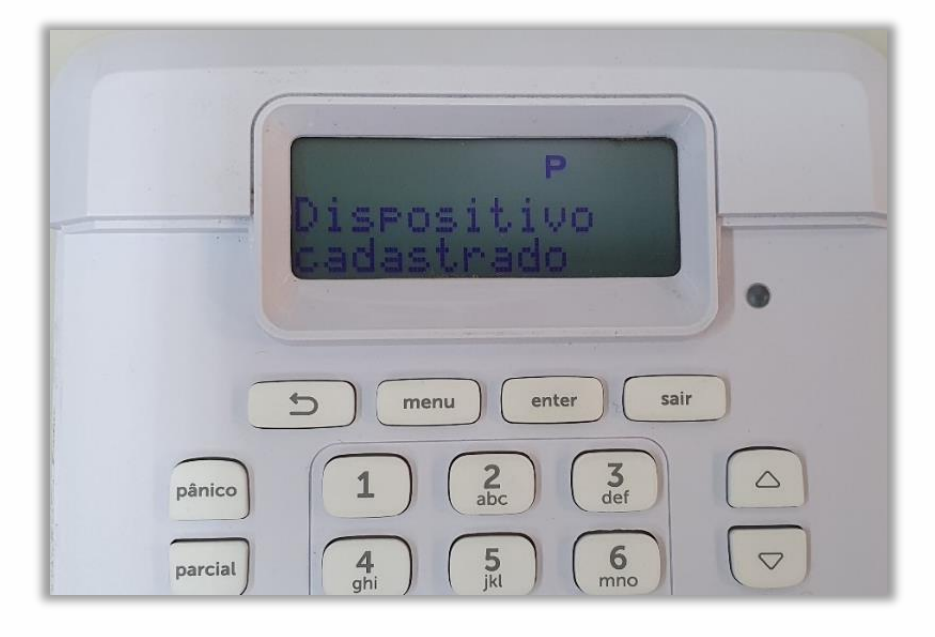

Caso você queira cadastrar outros **PGM 8000**, repita o comando alterando somente o campo **N° da Posição**.

**Obs.:** O Sistema 8000 não aceita um Atuador PGM por posição, portanto você poderá cadastrar no **Até 16 PGM 8000** em uma mesma central de alarme.

# Tutorial técnico | intelbras

Se você não precisar fazer nenhuma outra configuração, saia do modo de programação digitando novamente a senha do instalador no teclado:

**9090** (senha do instalador padrão de fábrica).

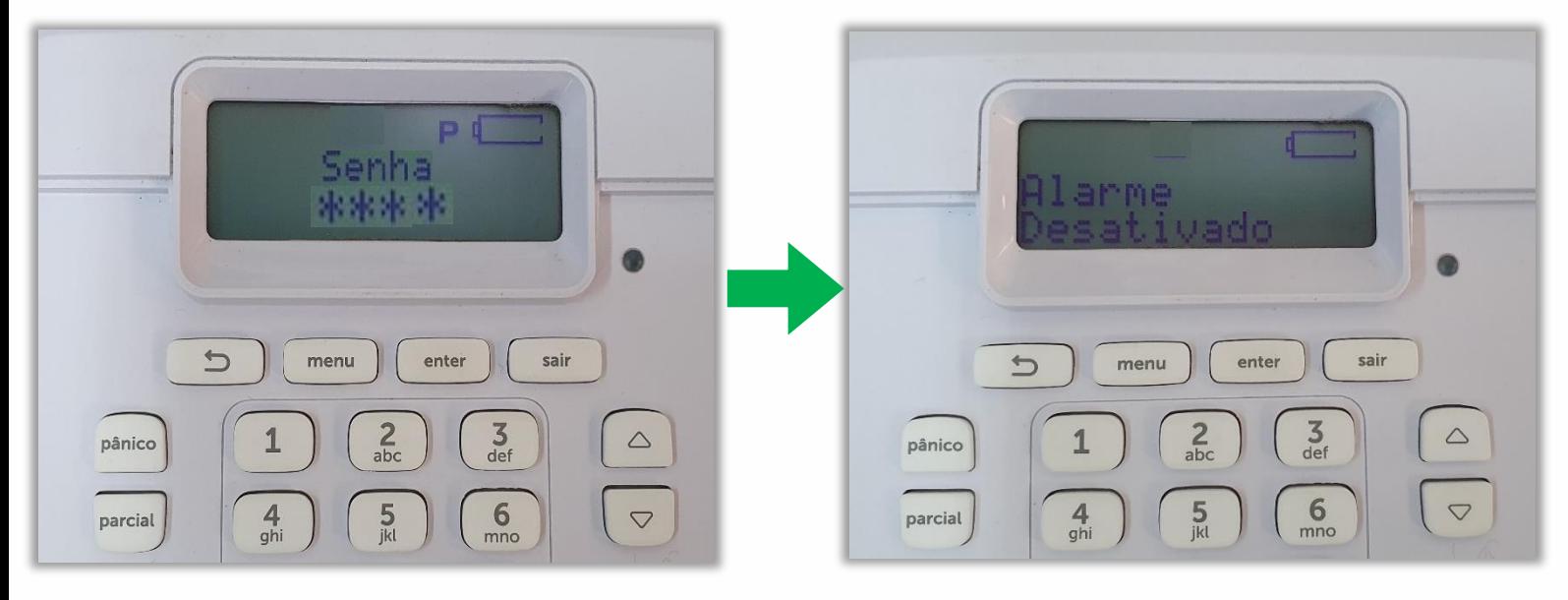

### **Apagando os atuadores PGM 8000 da central**

Agora vamos mostrar como apagar o transmissor cadastrado na **Posição 03**

I**MPORTANTE:** No sistema 8000, a comunicação entre é **bidirecional**, ou seja, tanto a central **AMT 8000** transmite sinais para os dispositivos quanto os dispositivos os transmitem para a central de alarme. Devido a isso, para apagar um dispositivo, é preciso realizar o procedimento de exclusão tanto na central quanto no dispositivo.

Para fazê-lo você tem que obrigatoriamente entrar em modo de programação com a senha do instalador. Com a central desativada (desarmada), digite:

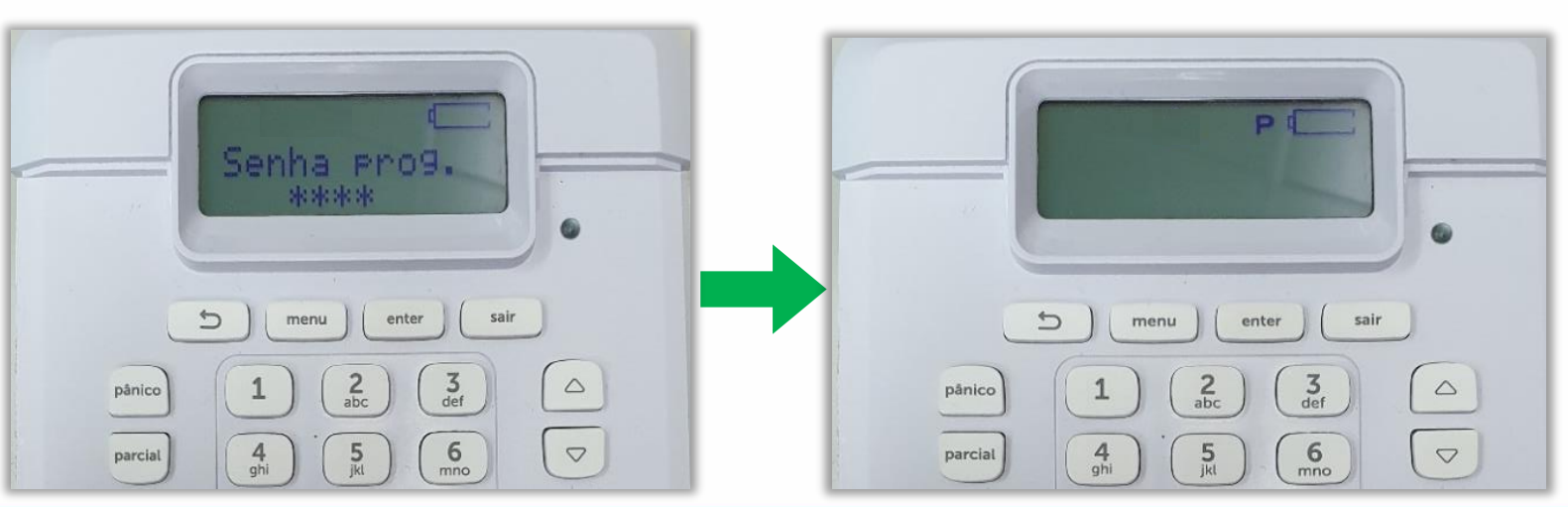

**Enter + 9090 (**senha do instalador padrão de fábrica).

# Tutorial técnico | intelbros

Neste exemplo vamos apagar o **PGM 8000** cadastrado na **posição 03**

Digite o comando: **Enter + 723 + 03 (N° da posição) + Enter >** O teclado deve emitir bipes rápidos de confirmação:

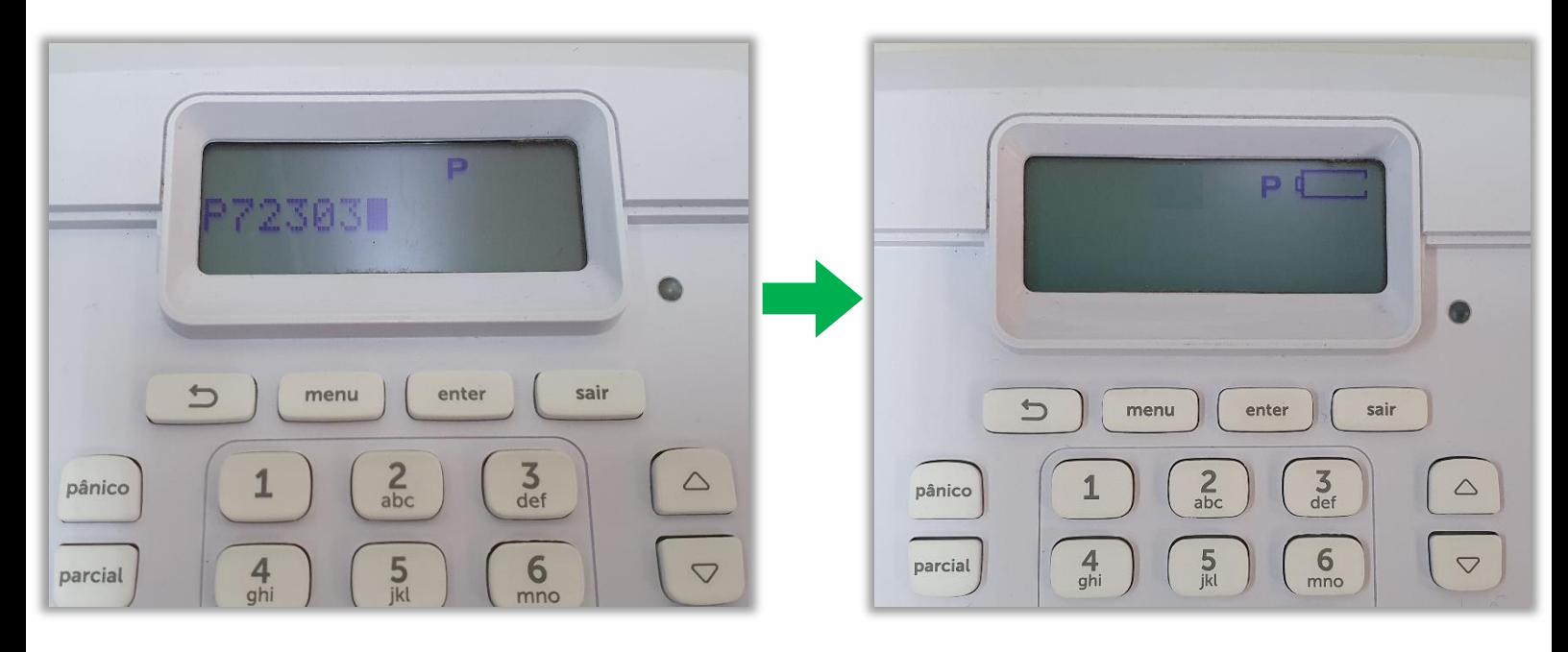

Saia do modo de programação digitando novamente a senha do instalador no teclado:

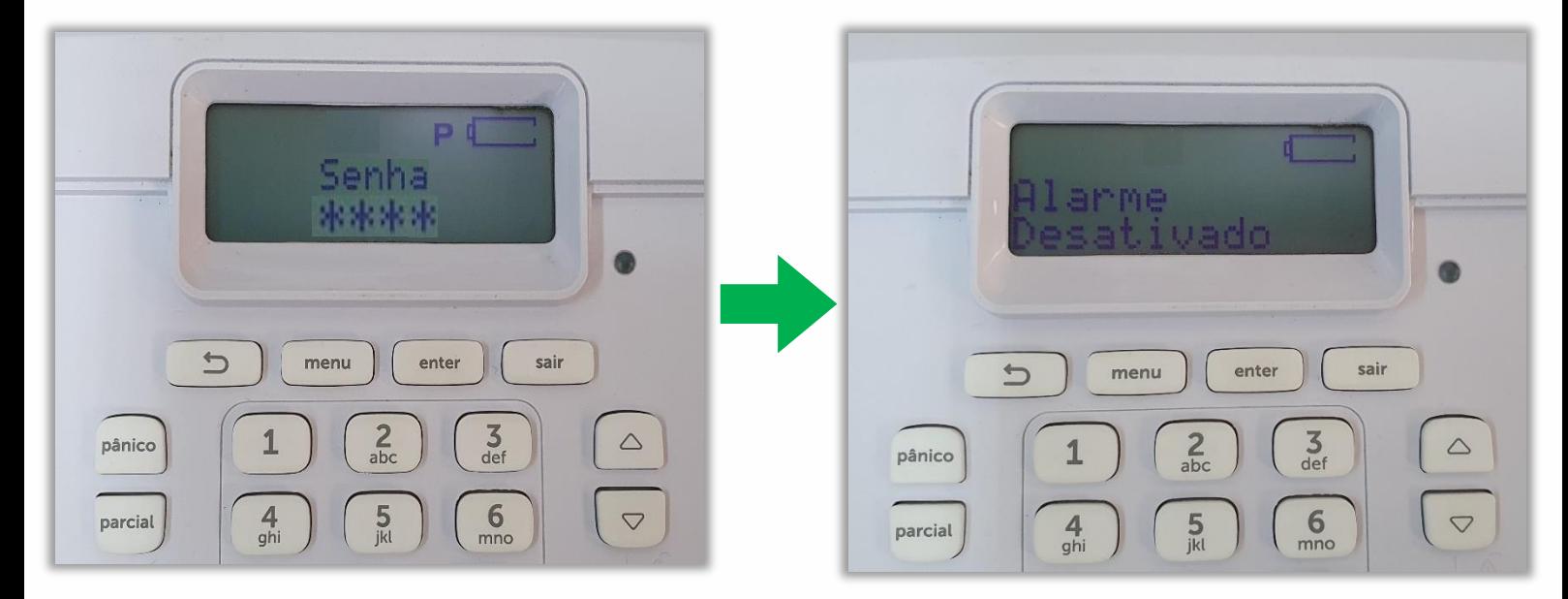

**9090** (senha do instalador padrão de fábrica).

Caso você vá apagar mais transmissores os outros dispositivos como por Exemplo sensores sem fio, repita o comando alterando somente o **N° da Zona.**

## **Apagando a memória física do seu PGM 8000**

Agora precisamos apagar a memória física do teclado para desvinculá-los da central. Se isso não for feito, você não conseguirá recadastrá-los em outra ou sequer na mesma central de alarme.

Com ele em mãos, mantenha pressionada a tecla de sincronização do dispositivo por **10 segundos**.

O **LED** deve piscar duas vezes na **Cor Vermelha**, confirmando que a sua memória foi apagada com sucesso.

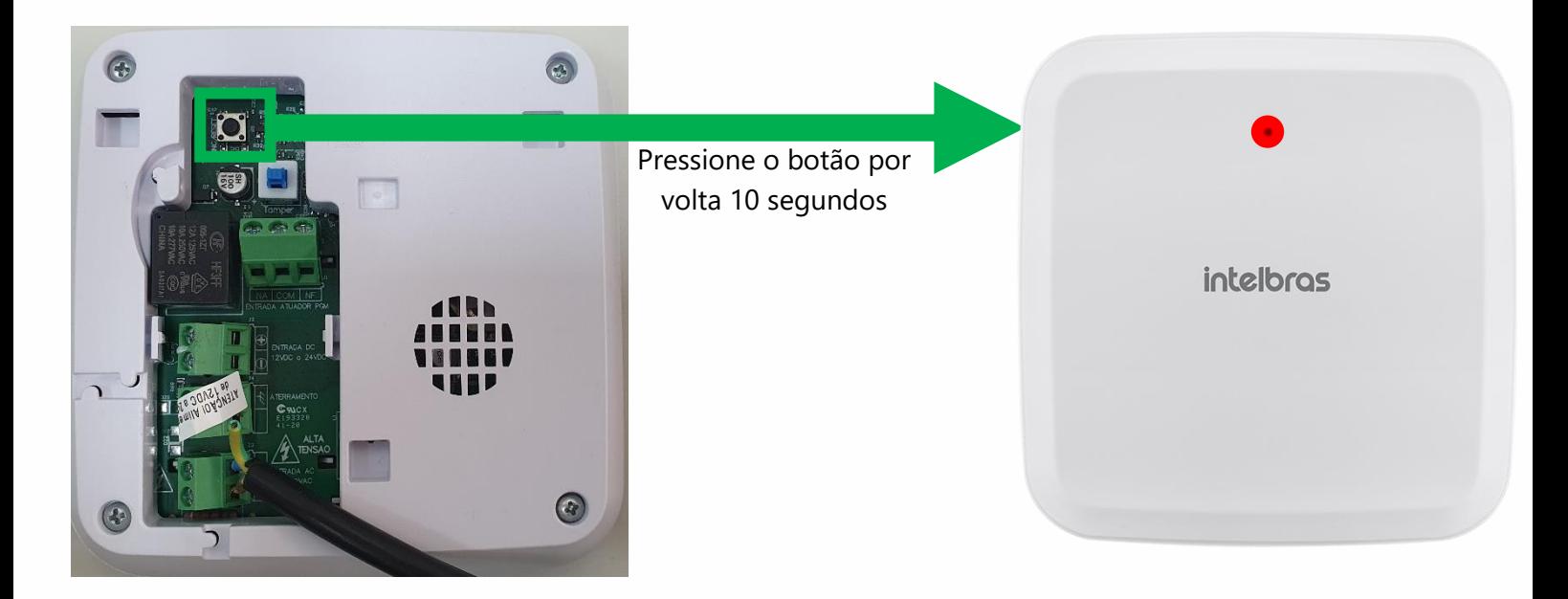

**Pronto!** Agora o procedimento foi concluído e o seu **PGM 8000** pode ser cadastrado em qualquer central **AMT 8000**.